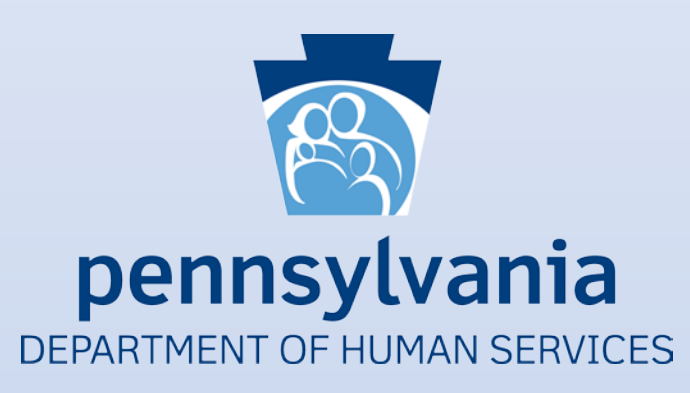

# Pennsylvania Promoting Interoperability Program

Eligible Professionals

Program Year 2019/2020 Screenshots

## **Table of Contents**

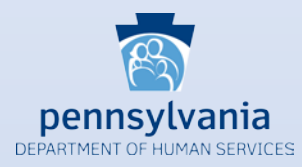

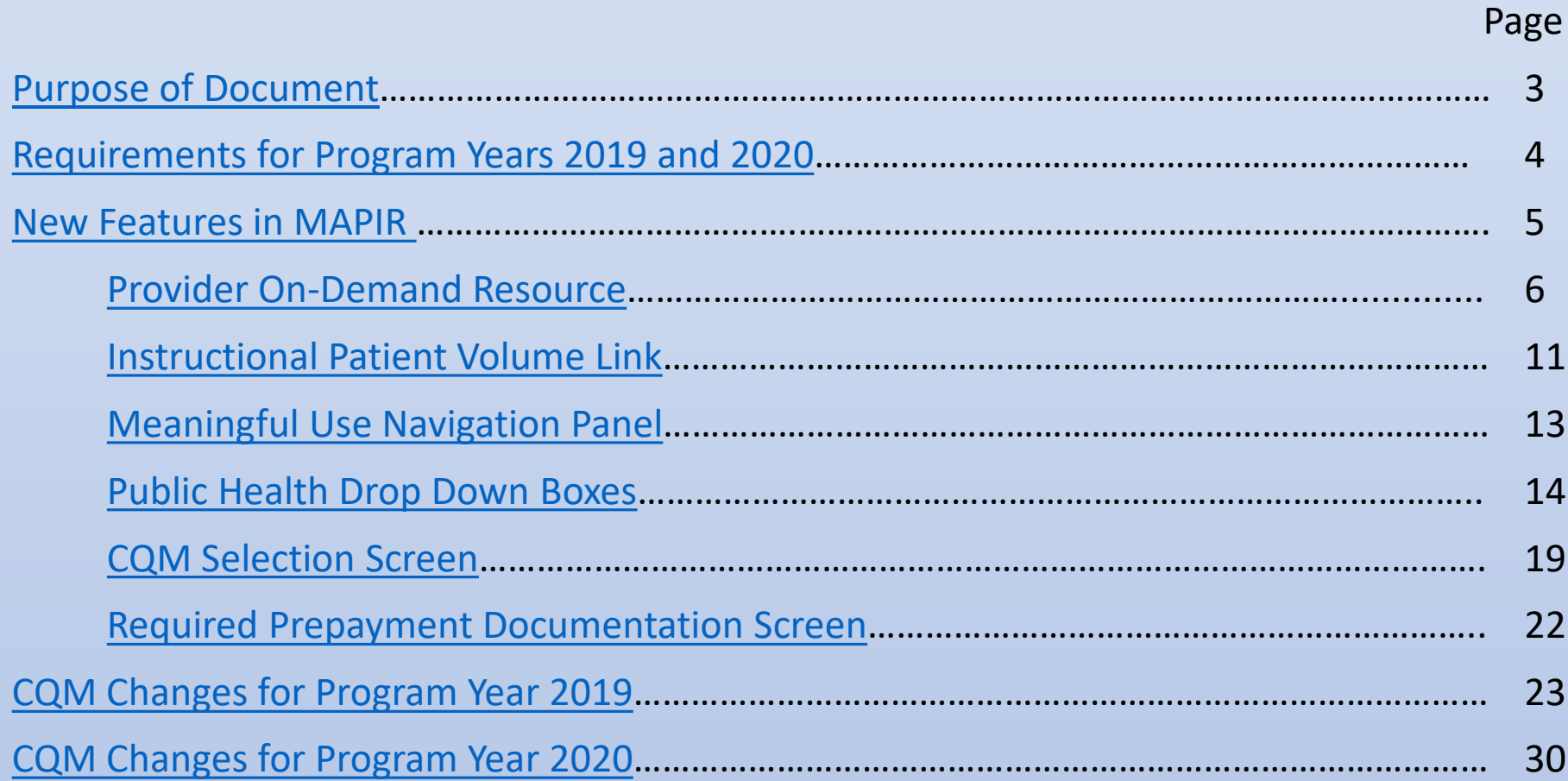

# **Purpose of Document**

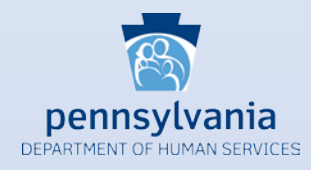

<span id="page-2-0"></span>The purpose of this document is to provide users with information regarding changes and new features within MAPIR for Program Years 2019 and 2020. Screenshots offer visual references to the MAPIR screens that have been updated since last program year. There are also navigation tips included to aid users as they advance through the application with the new screens.

Please note that this document gives users information for *new* items in MAPIR for Program Years 2019 and 2020 only. It does not include screenshots for MAPIR sections in which there are no changes from Program Year 2018. To see a complete collection of MAPIR screenshots from application start to finish, you can click on the 2018 EP Stage 3 Screenshots document on our website: https://www.dhs.pa.gov/providers/Providers/Documents/Health%20Information%20Technology/MAHITI [%20MAPIR%20Resources/MAHITI%20MAPIR%20Resources/Screenshots%20and%20Manuals/c\\_279198.p](https://www.dhs.pa.gov/providers/Providers/Documents/Health%20Information%20Technology/MAHITI%20MAPIR%20Resources/MAHITI%20MAPIR%20Resources/Screenshots%20and%20Manuals/c_279198.pdf) df

# **Requirements for Program Years 2019 and 2020**

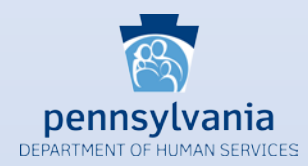

### <span id="page-3-0"></span>Certified Electronic Health Record Technology (CEHRT)

2015 Edition CEHRT is required for Program Years 2019 through 2021 (*NOTE*: if you have upgraded from a 2014 edition to a 2015 edition CEHRT since your last program participation, you will need to submit a new signed vendor letter)

### Meaningful Use

All eligible providers (EPs) are required to complete **Stage 3** Meaningful Use Program Year 2019 MU specification sheets can be accessed by clicking [here](https://www.cms.gov/Regulations-and-Guidance/Legislation/EHRIncentivePrograms/Downloads/TableofContents_EP_Medicaid_2019.pdf) Program Year 2020 MU specification sheets can be accessed by clicking [here](https://www.cms.gov/files/document/medicaid-ep-2020-table-contents.pdf)

### Reporting Periods

Meaningful Use reporting period for all EPs is any continuous 90-day period in 2019 and 2020 CQM reporting period for program year 2019 is a full calendar year 2019 for EPs who have attested to MU in previous program years

CQM reporting period for program year 2019 is any continuous 90-day period in 2019 for EPs that are attesting to MU for the first time

CQM reporting period for program year 2020 is any continuous 90-day period in 2020 for all EPs

### <span id="page-4-0"></span>**New Features in MAPIR as of Program Year 2019**

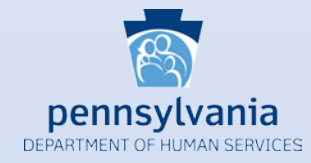

A **Provider On-Demand Resource** allows provider groups to track current program status for all their current providers

An **Instructional Patient Volume Click here link** provides clarification between the 2 we patient volume reporting options

The **Meaningful Use Navigation Panel** allows users to complete their MU **B** The **Weaningful Use Navigation Panel** allows users to complete their ivit<br>Objectives in any order and shows them their progress within the section

**Public Health Drop Down Boxes** have been added for each public health option so EPS can select the appropriate registry instead of manually typing in the name

The **CQM Selection Screen** is now split into three sections: Outcome CQMs, High **Fig. 15 Priority CQMs** and All Other CQMs

The **Required Prepayment Documentation Screen** includes information on the documentation the Department requires in order to process the MAPIR application 6

**Screenshots** demonstrating each of these new features are found in subsequent slides

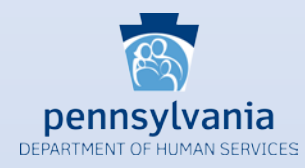

<span id="page-5-0"></span>The new provider on-demand resource allows provider groups to track current program status for all their current providers. The new report displays a list of providers actively registered at the CMS Registration & Attestation site (R&A) under a given Payee taxpayer ID number (TIN). Each provider's most recent program participation information is displayed. The report can also be exported into a CSV file for easy data use.

To access this new resource, log into PROMISe using any EP Medicaid Provider ID and Location ID who is actively linked to your Payee TIN in both PROMISe and the CMS R&A. Once logged in, then click on the 'Link to MAPIR' hyperlink that is located to the left. You will be directed to the EP's MAPIR dashboard.

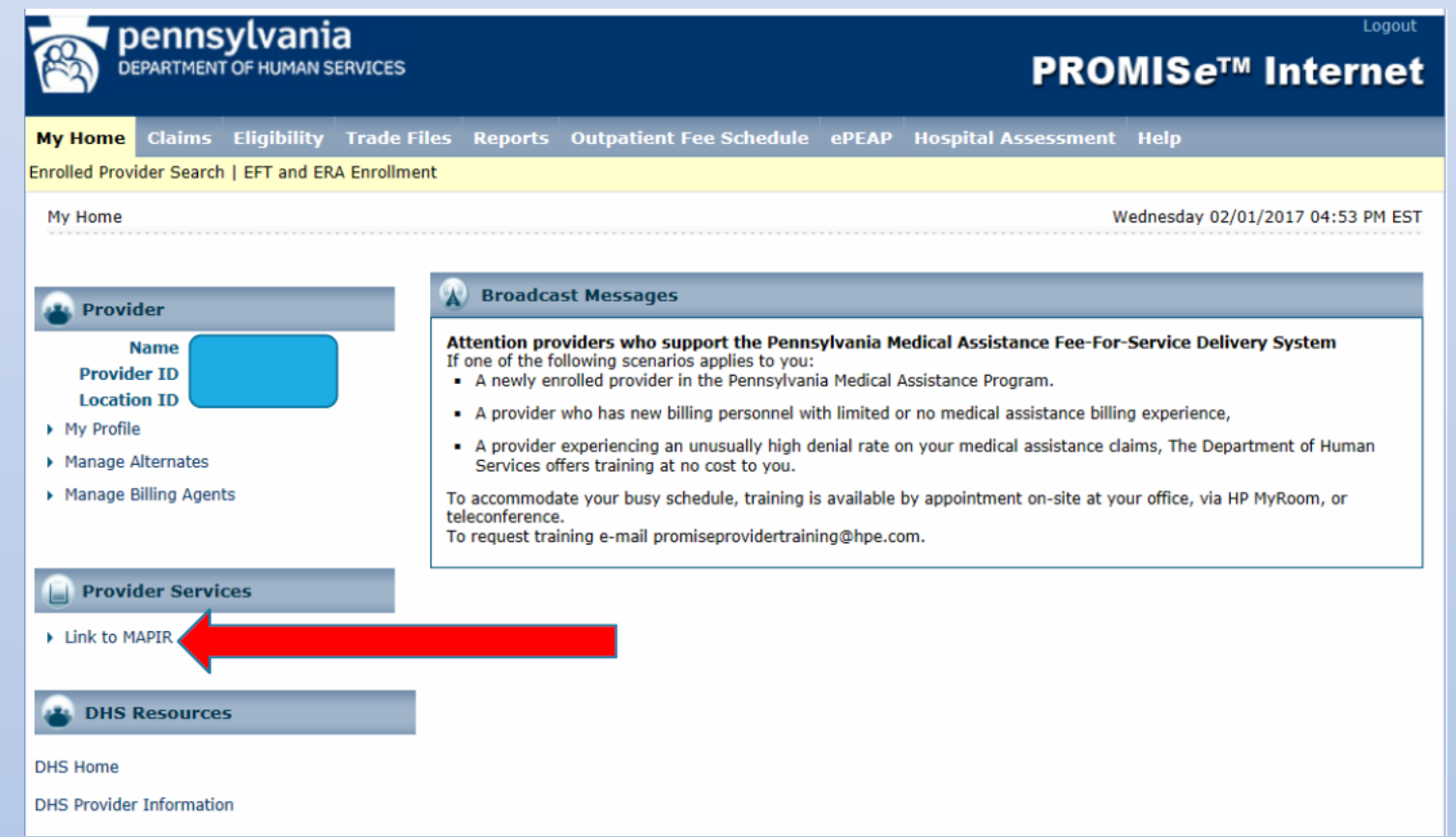

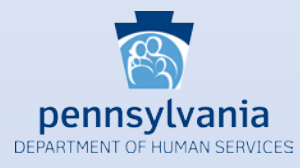

Once at the dashboard page, click on the hyperlink for the Payee TIN. The Payee TIN report will appear on your screen that includes the list of EPs currently registered under your Payee TIN at the CMS R&A.

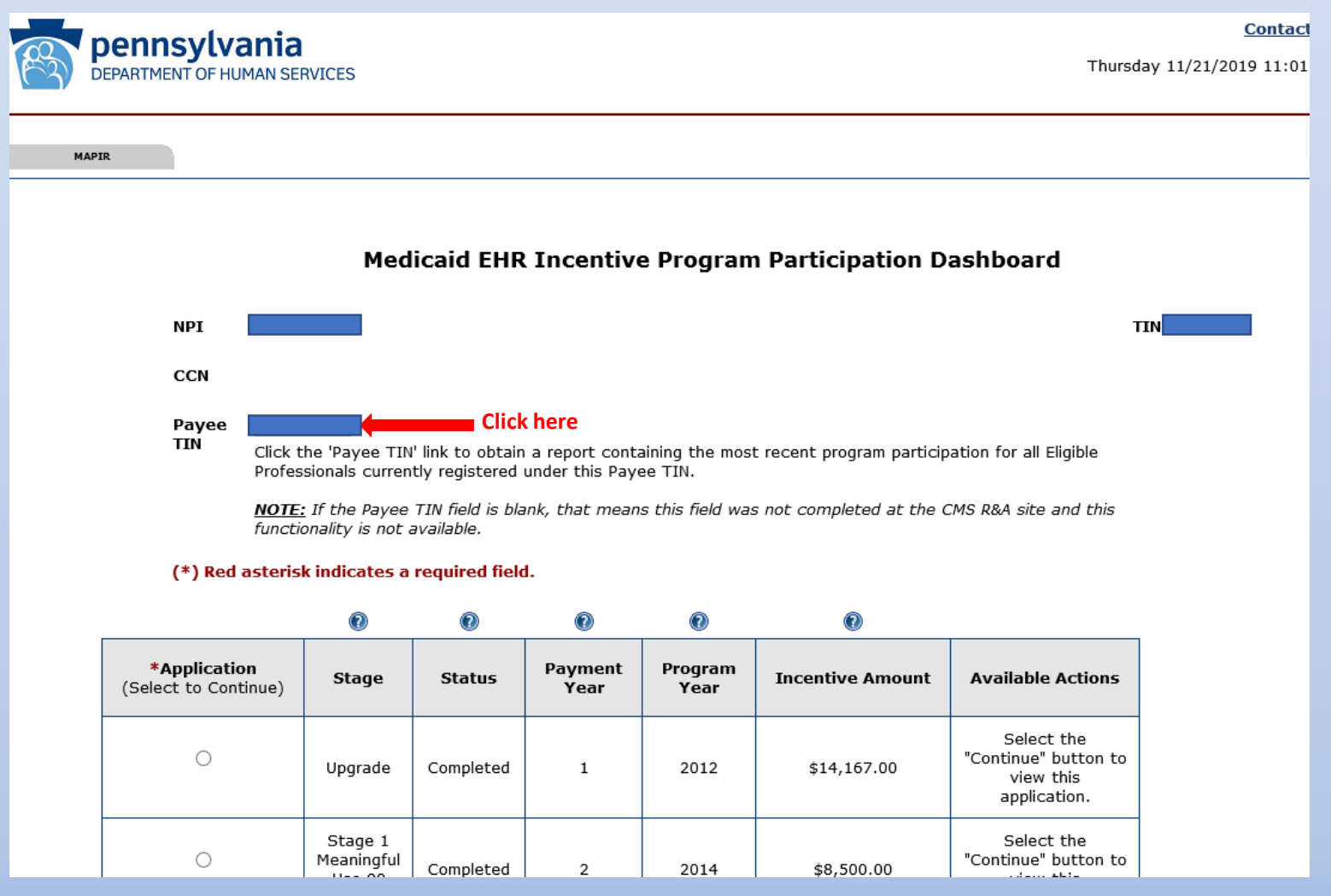

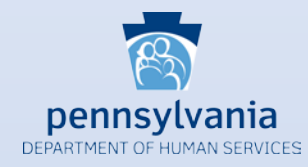

The report includes each provider's name, NPI and most recent Medicaid Promoting Interoperability Program (PIP) participation information. This information can be helpful in determining each provider's eligibility for the current Program Year.

### **Payee TIN Application Report**

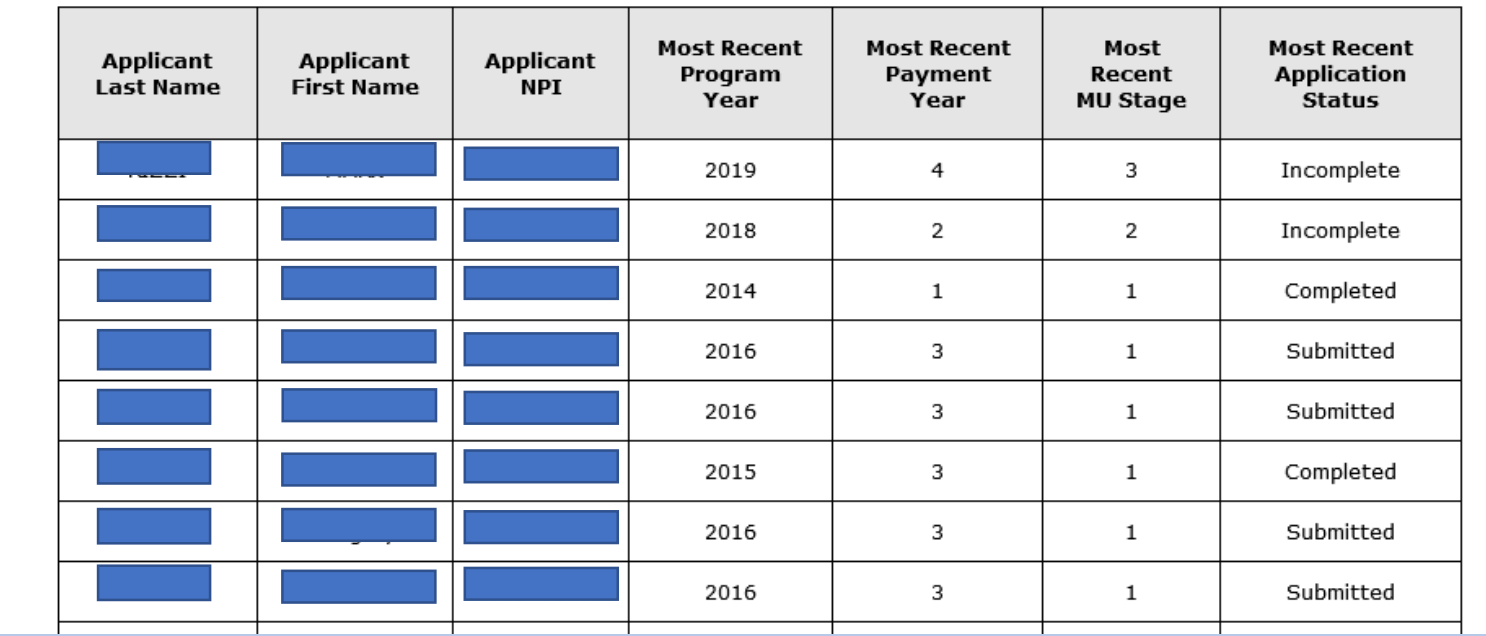

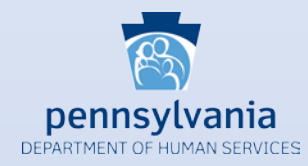

For ease of data manipulation and re-sorting, you can export the report to a CSV file by scrolling down to the very bottom of the report and clicking on the 'Extract To CSV File' button.

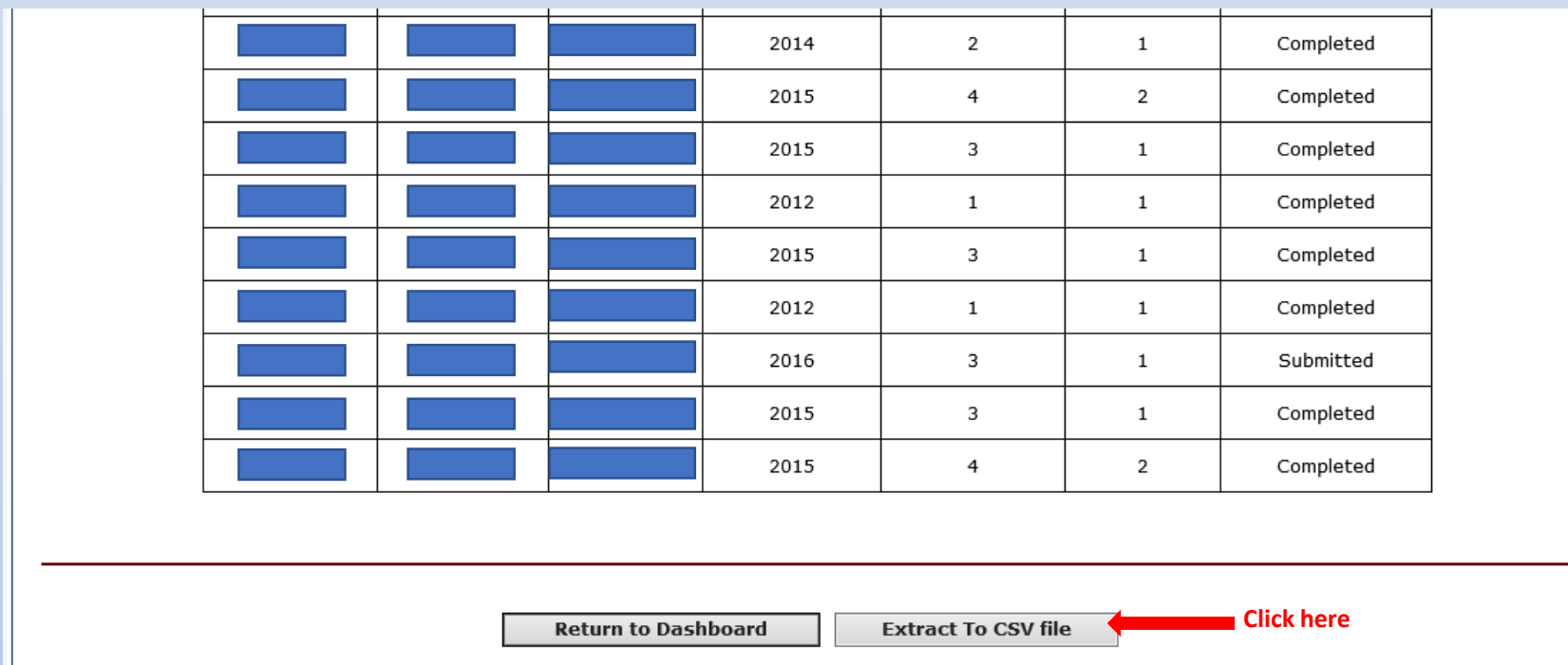

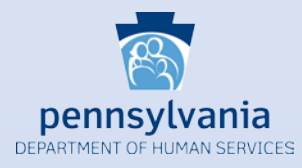

Once the report is downloaded into the CSV file, you can format and re-sort the data as desired. The date of the data export is noted at the top of the left side (Cell A1).

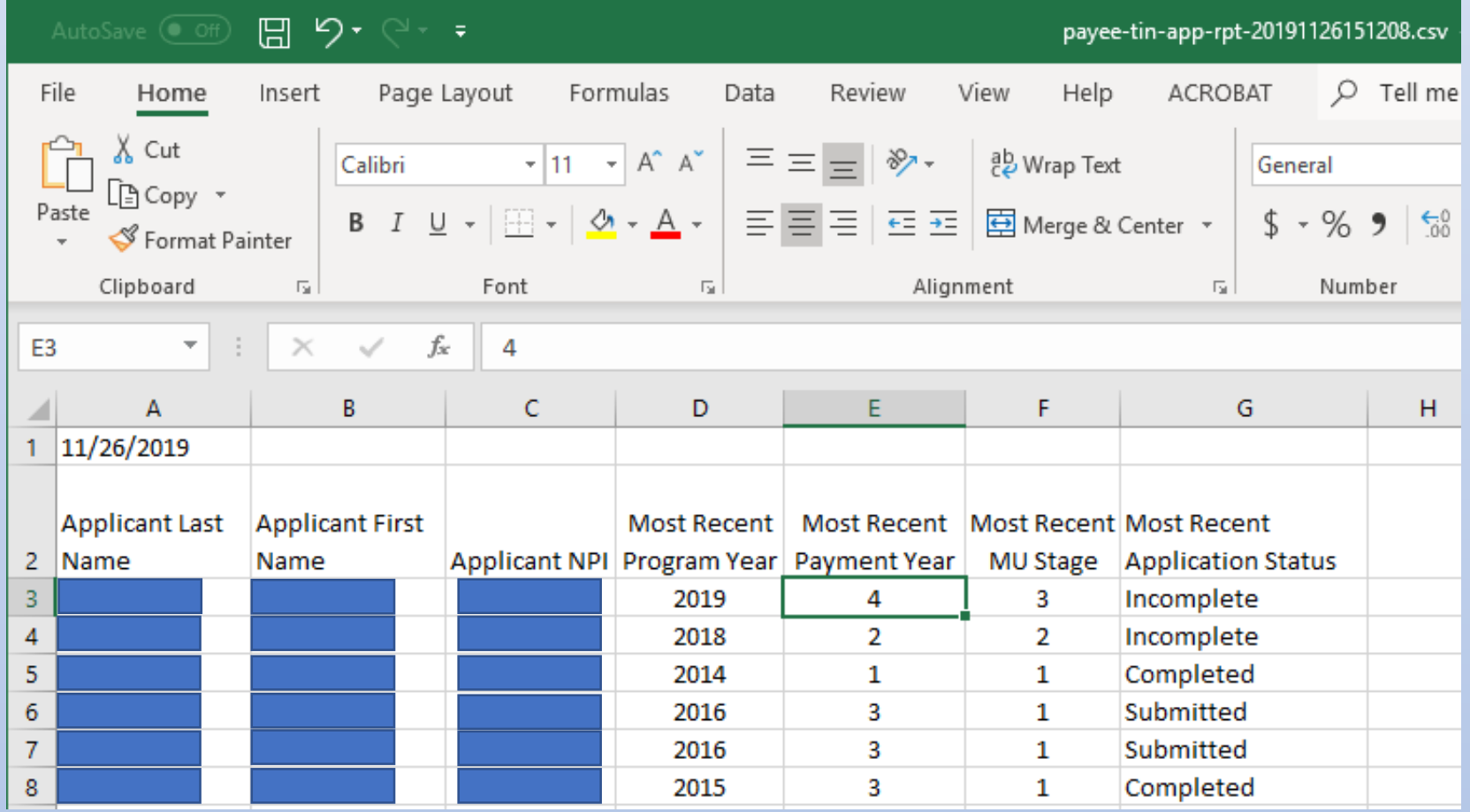

## **Instructional Patient Volume Link**

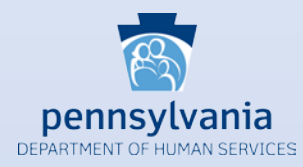

The new *Click* HERE link is located at the top of the Patient Volume 90 Day Period (Part 2 of 3) screen. Just click on the hyperlink to access the information.

<span id="page-10-0"></span>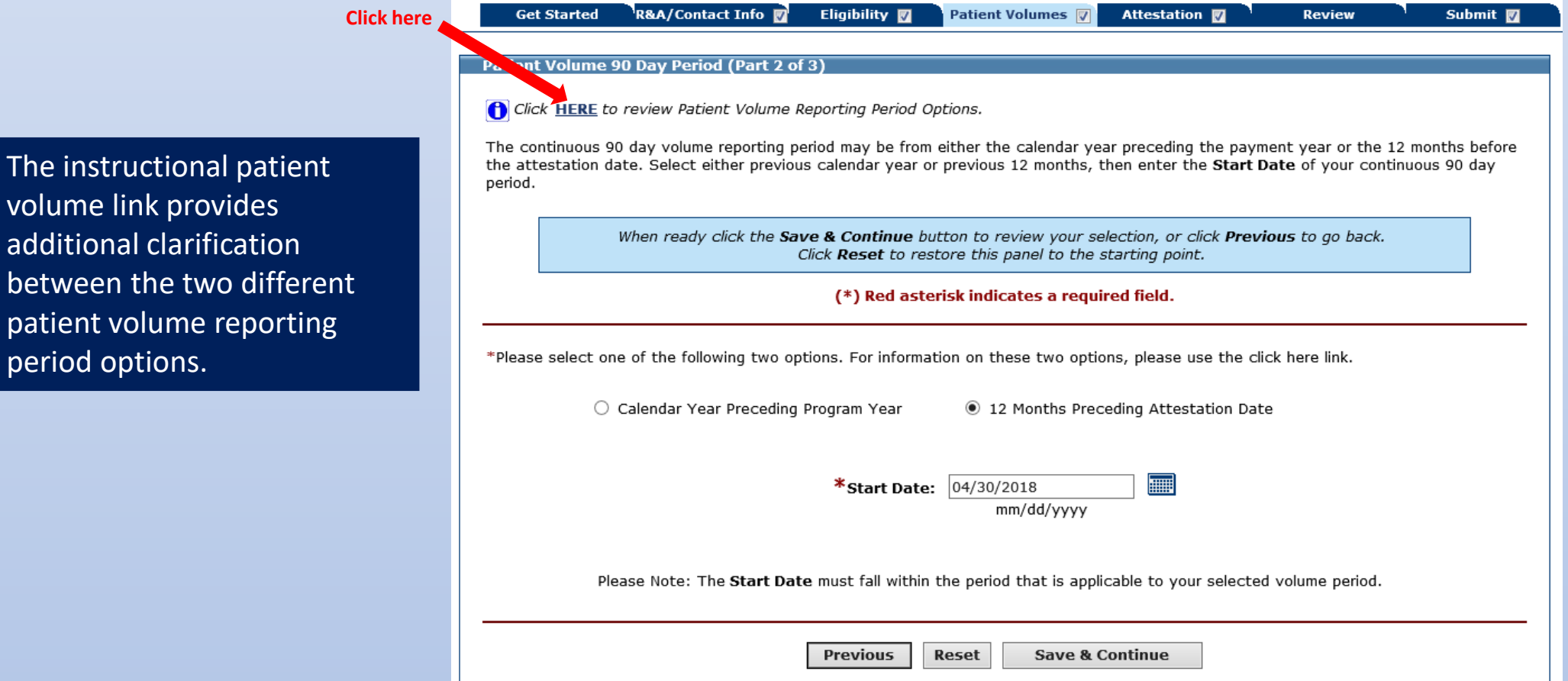

period options.

11

### **Instructional Patient Volume Link**

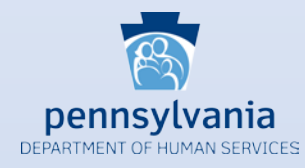

The Patient Volume Reporting Period Options document will open to provide the user with more detailed explanations between the options Calendar Year Preceding Program Year and 12 Months Preceding Attestation Date.

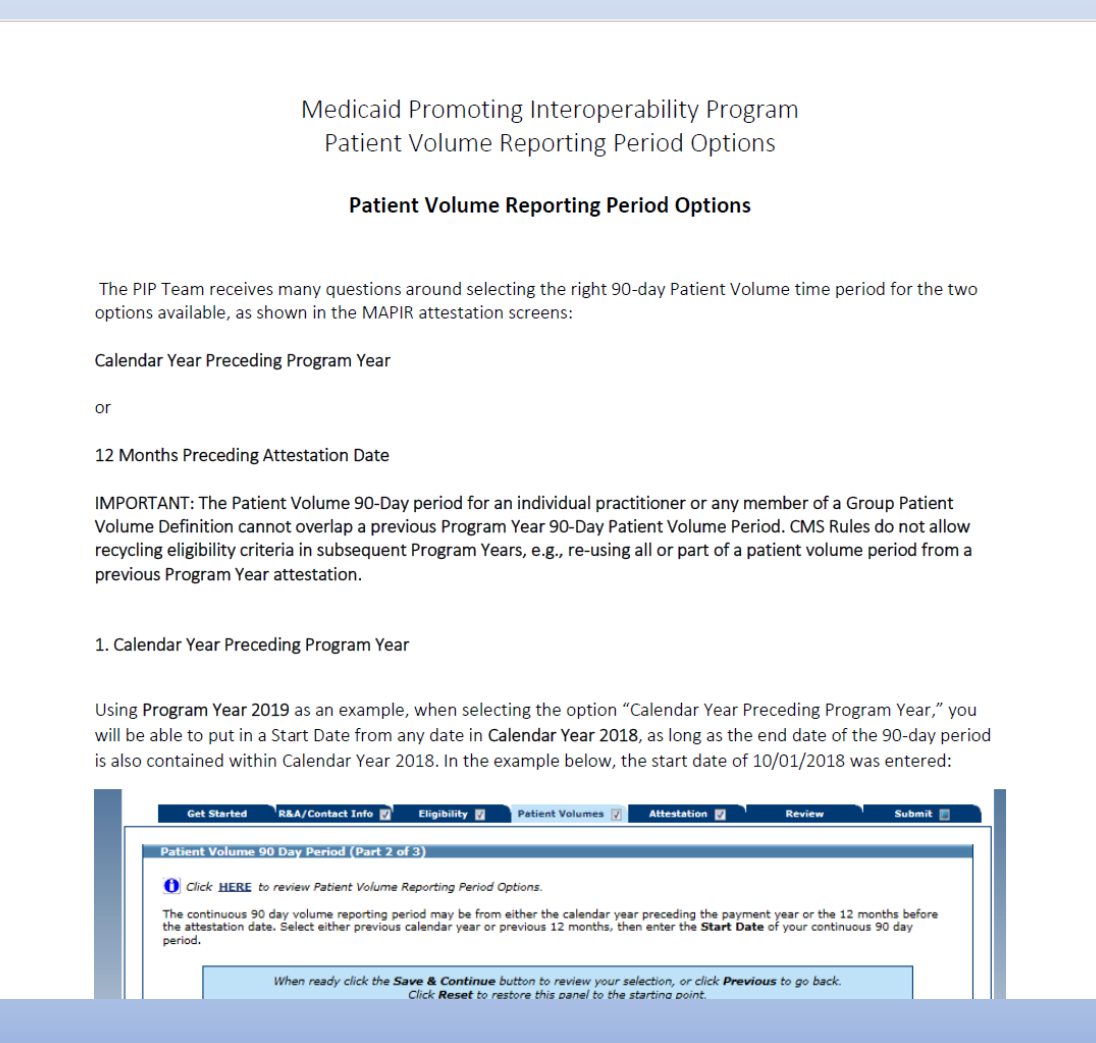

### **Meaningful Use Navigation Panel**

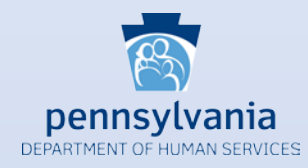

The Meaningful Use Navigation Panel is identical in nature to the CQM Navigation Panel that has been available since 2017. The navigation panel identifies objectives that are complete. *NOTE*: The white checkmark indicates the objective is completed but does not mean you passed or failed the objective.

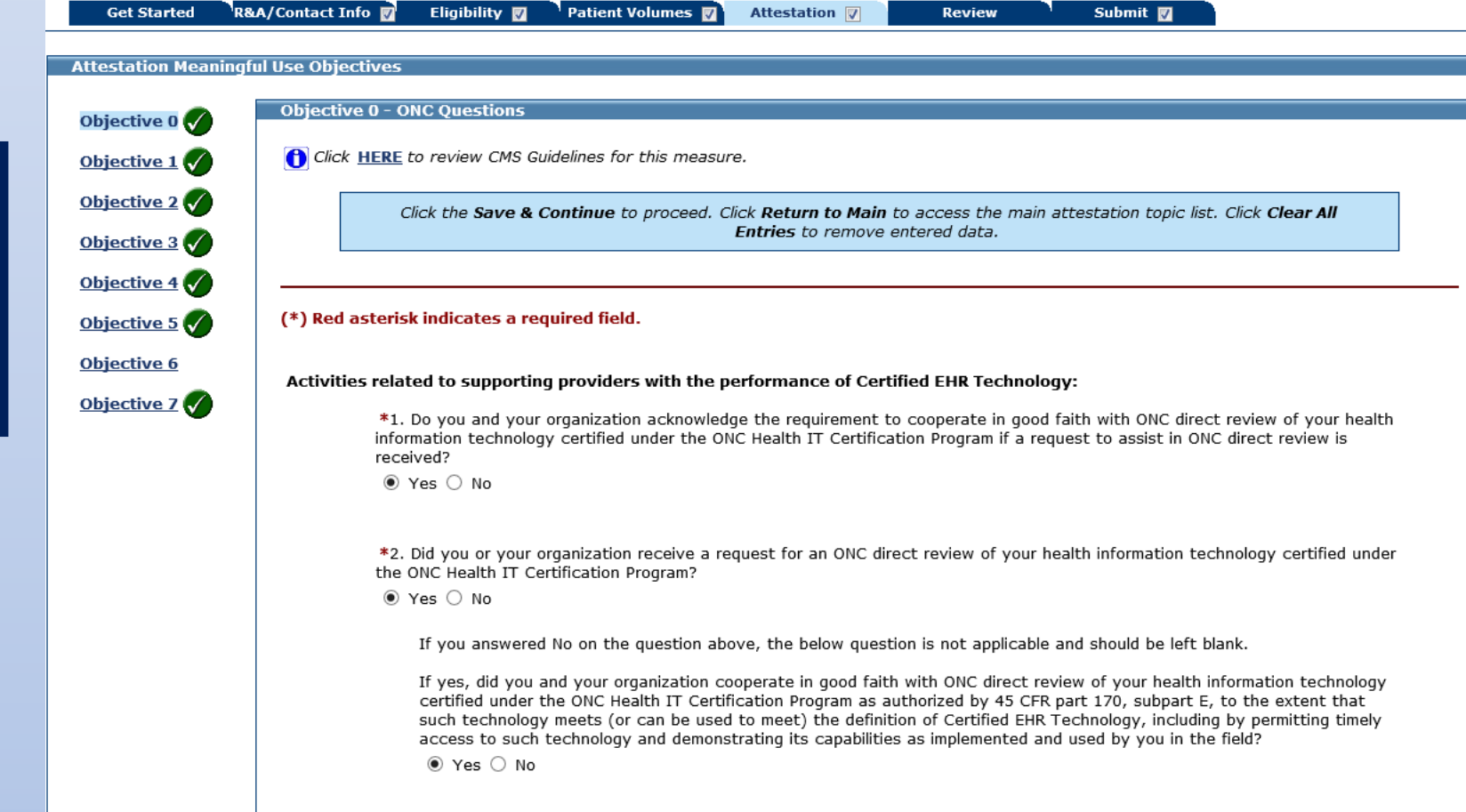

<span id="page-12-0"></span>The Meaningful Use Navigation Panel allows users to complete their MU Objectives in any order and shows them their progress within the section

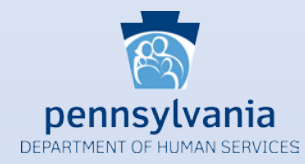

MAPIR now incorporates the most common public health registries in a drop down box for each public health option. The pre-populated drop down box will provide a consistent approach for reporting active engagement to the various public health options. In addition to the most common registries, EPs also have the option to report to other registries that are not included in the list. If your registry is not included in the drop down list, you can still select 'Other' and type in the name of the registry in the text field.

#### Immunization Registry

Objective 8 Option 1 - Immunization Registry Reporting Click HERE to review CMS Guidelines for this measure. Click the Save & Continue to proceed. Click Previous to go to Selection screen. Click Return to Main to access the main attestation topic list. Click Clear All Entries to remove entered data. (\*) Red asterisk indicates a required field. Objective: The EP is in active engagement with an immunization registry or immunization information systems to submit electronic public health data in a meaningful way using Certified EHR Technology, except where prohibited, and in accordance with applicable law and practice. Measure: Option 1 - Immunization Registry Reporting: The EP is in active engagement with a public health agency to submit immunization data and receive immunization forecasts and histories from the public health immunization registry/immunization information system (IIS). \*Does this option apply to you? ○ Yes ● No If Yes', select the name of the immunization registry. PhilaVax IIS (Formally Kids Plus) zation registry used below. Kids First Registry PA Statewide Immunization Information System Other Active Engagement Options: If you have answered 'Yes' above, please select one of the options listed below. □ Completed registration to submit data □ Testing and validation  $\Box$  Production EXCLUSION: If Option 1 is 'No', then ALL of the Exclusions listed below must be answered. You may only select 'Yes' for one exclusion. Any EP that meets one of the following criteria may be excluded from this objective. Does not administer any immunizations to any of the populations for which data is collected by their jurisdiction's immunization registry or immunization information system during the EHR reporting period.

<span id="page-13-0"></span>The Public Health Drop Down boxes provide standardized registry names for the most common registries for each public health option. It is a more user friendly feature, so EPs do not have to manually type in the registry name.

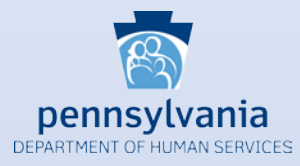

### Syndromic Surveillance

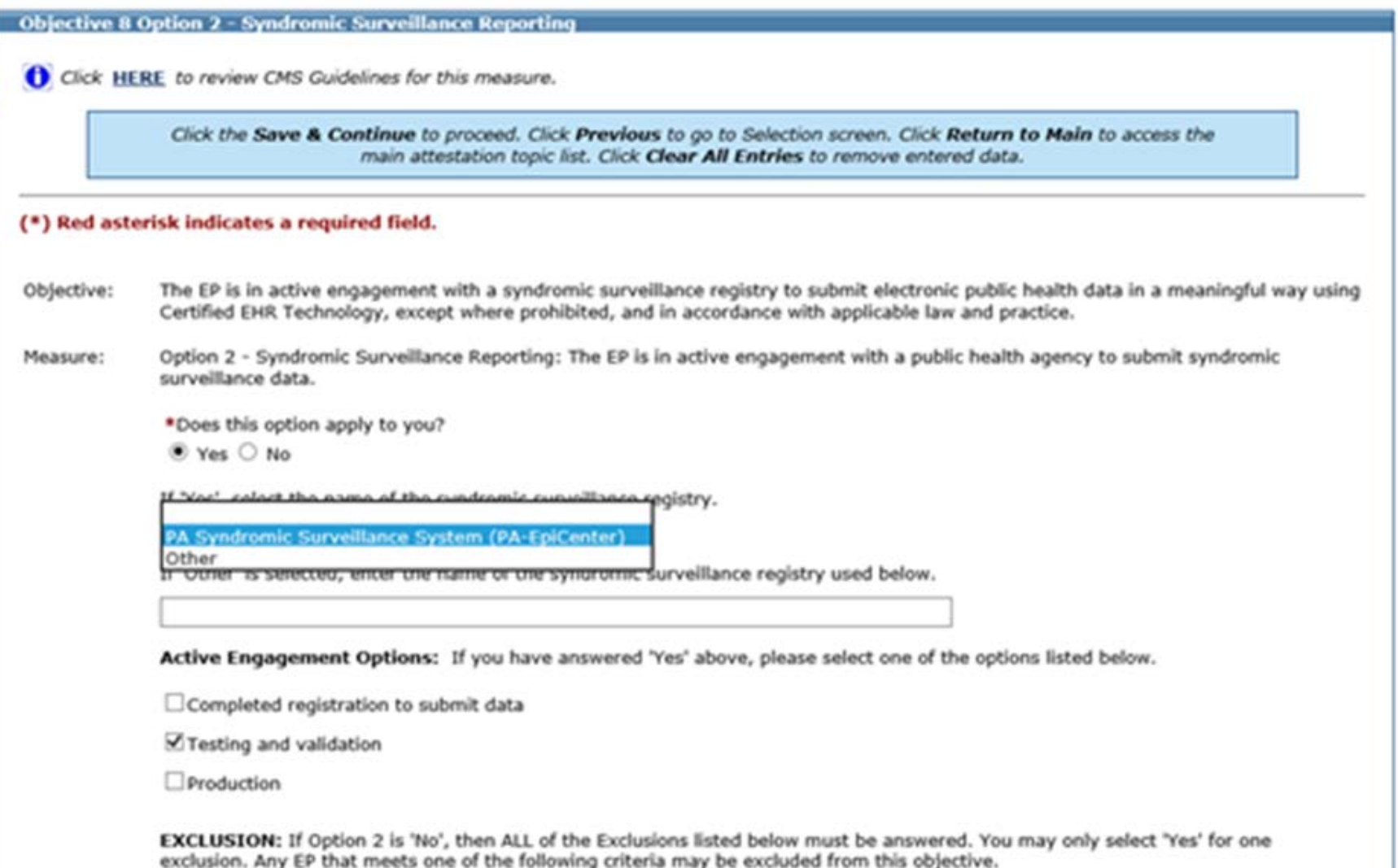

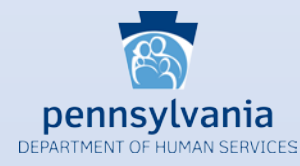

Pennsylvania does not currently have a registry capable of receiving electronic case reporting data. If an EP submits data to an electronic case reporting registry, the EP will need to select 'Other' in the drop down list and enter the name of the registry to which data is being submitted.

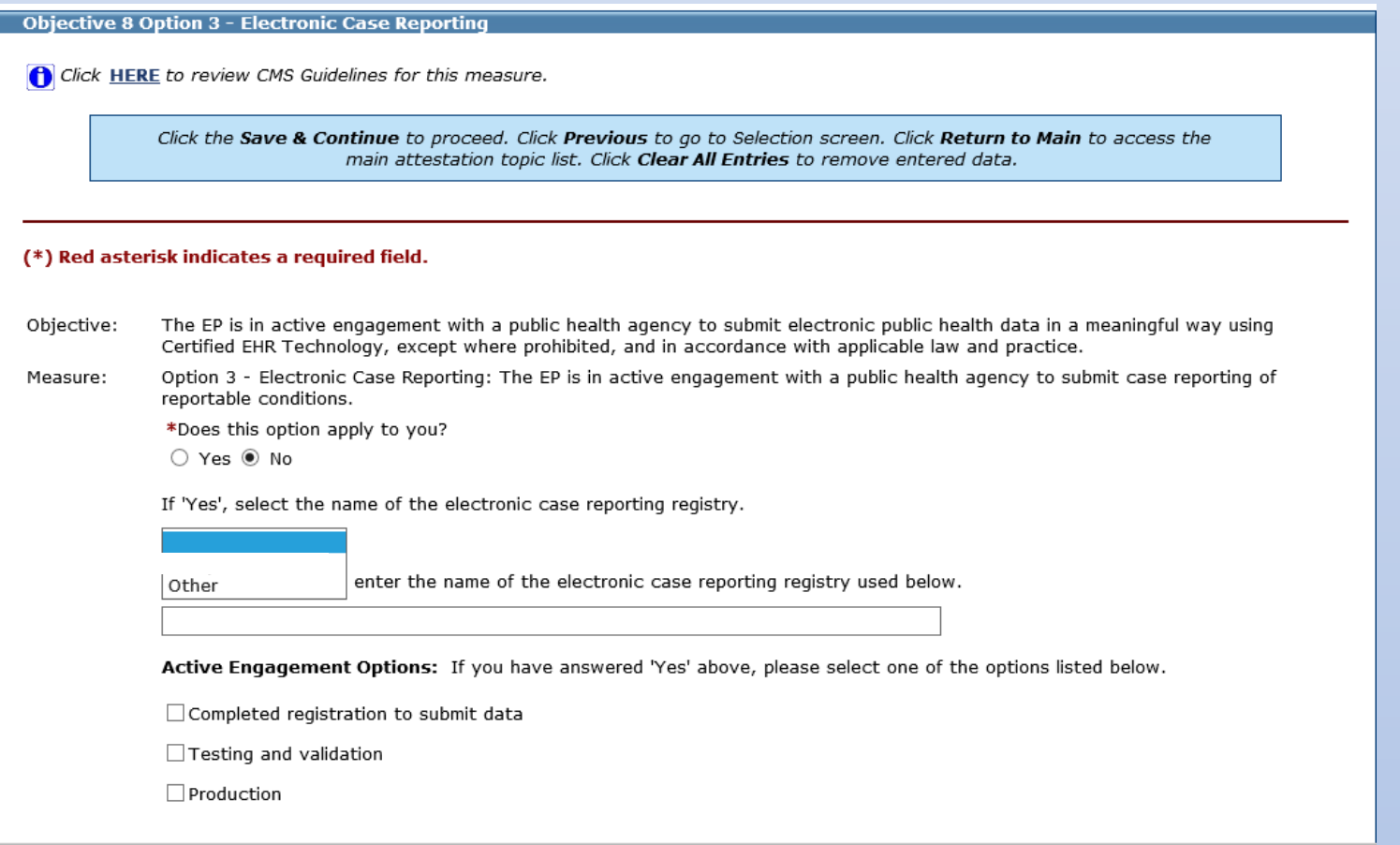

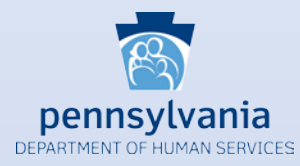

### Public Health Registry

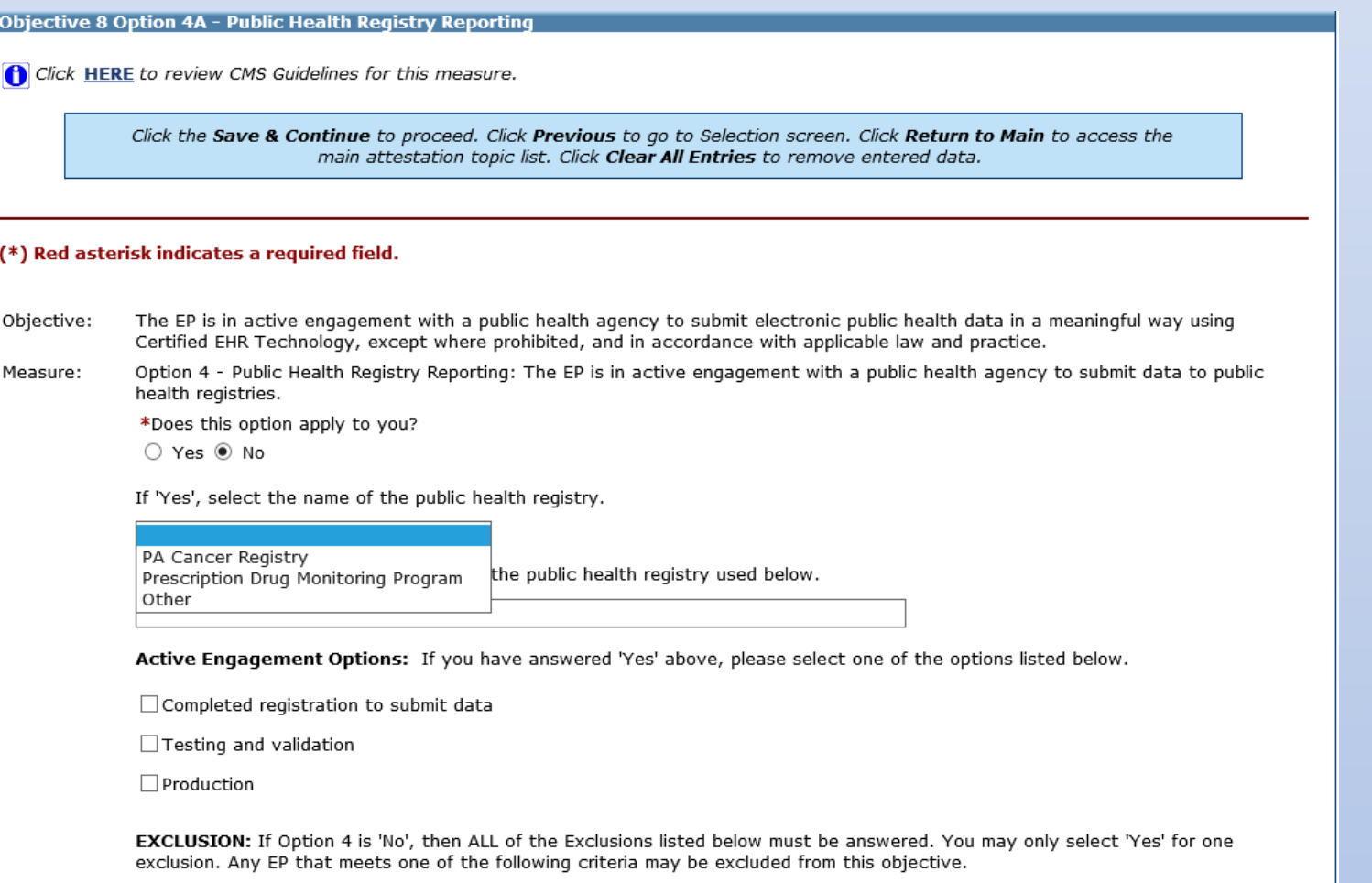

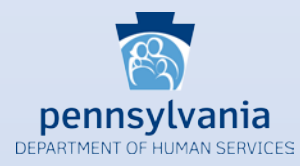

#### Clinical Data Registry

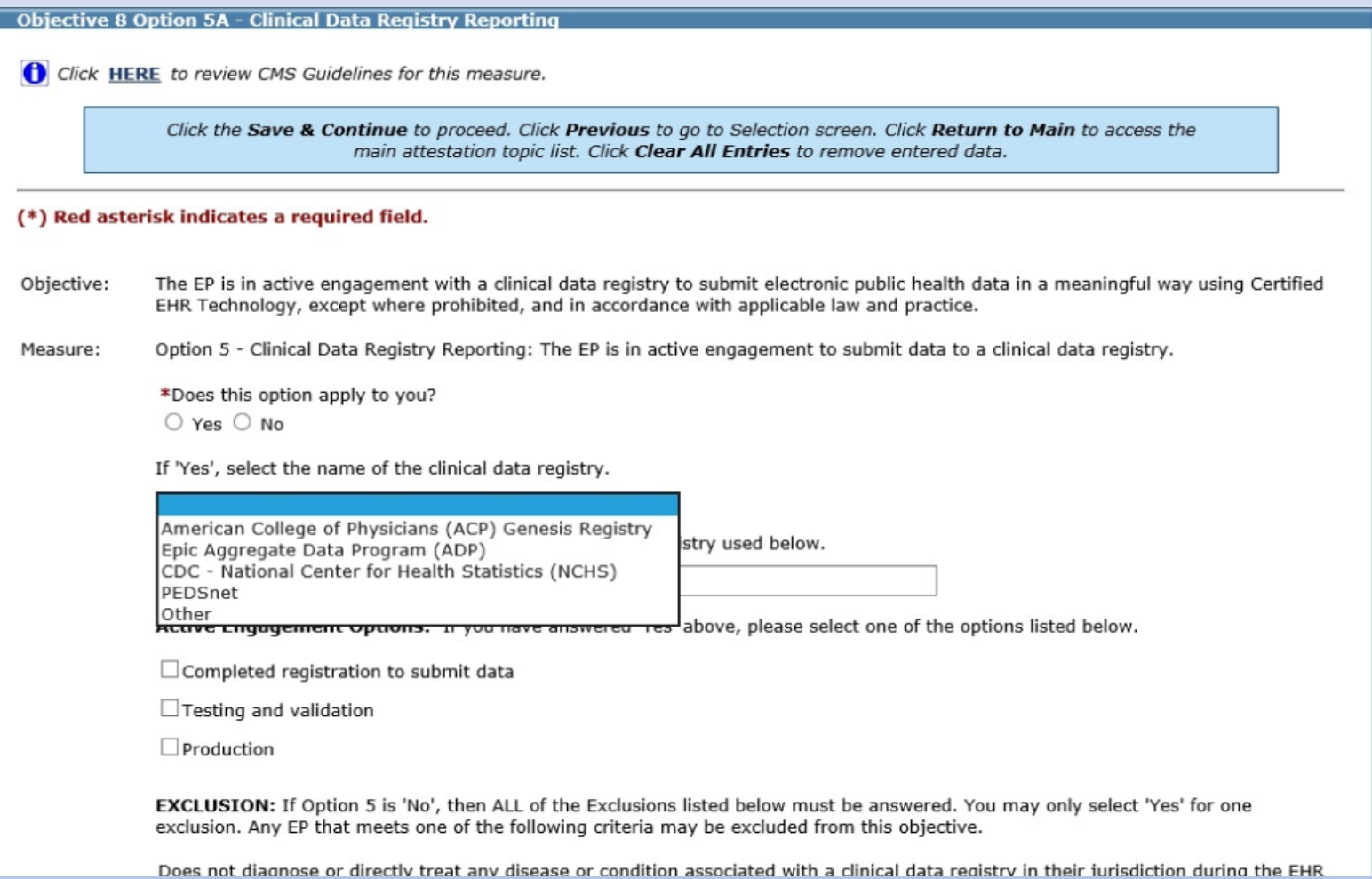

### **CQM Selection Screen**

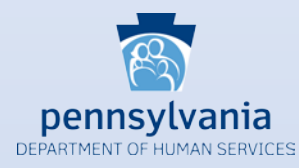

<span id="page-18-0"></span>The CQM selection screen has been modified to classify the CQMs into three categories: Outcome, High Priority and All Other. EPs are still required to select a minimum of six CQMs, but CMS requires providers to attest to at least one Outcome measure. If no Outcome measure is applicable to the provider's scope of practice, then the EP must choose at least one High Priority measure.

> **Check this box if no Outcome CQMs apply to your scope of practice**

To comply with CMS' requirement, the CQM selection screen now has three distinct categories of CQMs. If possible, EPs must select a minimum of one Outcome CQM. If no Outcome CQM applies to the EP's scope of practice, then the provider must select at least one High Priority CQM. If no Outcome or High Priority CQM pertains to the scope of practice, then the EP must attest to at least six CQMs from the list of Other CQMs.

#### **Meaningful Use Clinical Quality Measure Worklist**

You must select a minimum of six (6) COMs in order to proceed. CMS now requires that you must select at least one (1) Outcome measure or if no Outcome measures are applicable, at least one (1) High Priority measure. If no Outcome or High Priority COMs are relevant to your scope of practice, then please choose a minimum of six (6) CQMs from the list of Other available CQMs.

If none of the Outcome or High Priority CQMs are relevant to your scope of practice, you must check the acknowledgement box within each section in order to proceed to the next screen.

COMs below are listed by NOF number within each section. You have the ability to sort and view the COMs by NOF or CMS number by clicking on the sort arrows below.

Please note you are not limited to only selecting one Outcome or High Priority CQM, you may select multiple CQMs from any category with a minimum total of six (6). When all COMs have been edited and you are satisfied with the entries, select "Return to Main" button to access the main attestation topic list.

#### **Outcome Clinical Quality Measures**

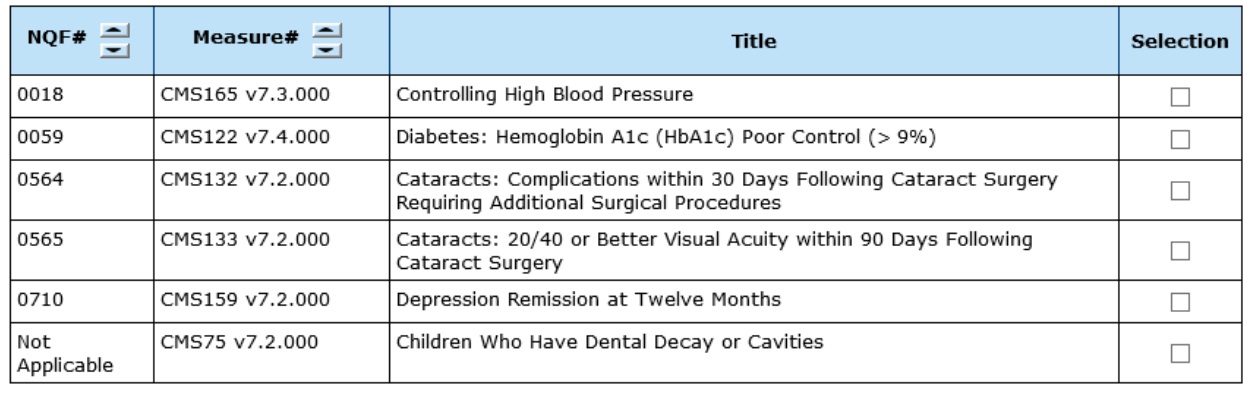

 $\blacktriangleright$   $\Box$  None of the Outcome Clinical Quality Measures listed above pertain to my scope of practice.

### **CQM Selection Screen**

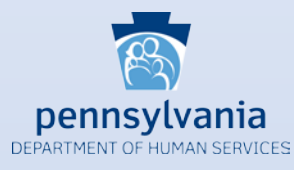

#### **High Priority Clinical Quality Measures**  $NQF# =$ ョ Measure# **Title Selection** 0004 CMS137 v7.2.000 Initiation and Engagement of Alcohol and Other Drug Dependence  $\Box$ Treatment 0022 CMS156 v7.3.000 Use of High-Risk Medications in the Elderly  $\Box$ 0024 CMS155 v7.2.000 Weight Assessment and Counseling for Nutrition and Physical Activity for  $\Box$ Children and Adolescents 0033 CMS153 v7.4.000 Chlamvdia Screening for Women  $\Box$ 0069 CMS154 v7.2.000 Appropriate Treatment for Children with Upper Respiratory Infection (URI)  $\Box$ 0089 CMS142 v7.1.000 Diabetic Retinopathy: Communication with the Physician Managing  $\Box$ Ongoing Diabetes Care 0101 CMS139 v7.2.000 Falls: Screening for Future Fall Risk  $\Box$ 0105 CMS128 v7.2.000 Antidepressant Medication Management  $\Box$ 0108 CMS136 v8.3.000 Follow-Up Care for Children Prescribed ADHD Medication (ADD)  $\Box$ 0384 CMS157 v7.4.000 Oncology: Medical and Radiation - Pain Intensity Ouantified  $\Box$ 0389 Prostate Cancer: Avoidance of Overuse of Bone Scan for Staging Low CMS129 v8.2.000  $\Box$ Risk Prostate Cancer Patients 0418 CMS2 v8.1.000 Preventive Care and Screening: Screening for Depression and Follow-Up  $\Box$ Plan 0419 CMS68 v8.1.000 Documentation of Current Medications in the Medical Record  $\Box$ 1365 CMS177 v7.2.000 Child and Adolescent Major Depressive Disorder (MDD): Suicide Risk  $\Box$ Assessment 2372 CMS125 v7.2.000 Breast Cancer Screening  $\Box$ Not CMS50 v7.1.000 Closing the Referral Loop: Receipt of Specialist Report  $\Box$ Applicable CMS56 v7.4.000 Not Functional Status Assessment for Total Hip Replacement  $\Box$ Applicable Not CMS66 v7.5.000 Functional Status Assessment for Total Knee Replacement  $\Box$ Applicable Not CMS90 v8.3.000 Functional Status Assessments for Congestive Heart Failure  $\Box$ Applicable Not CMS146 v7.2.000 Appropriate Testing for Children with Pharyngitis  $\Box$ Applicable Not CMS249 v1.4.000 Appropriate Use of DXA Scans in Women Under 65 Years Who Do Not  $\Box$ Meet the Risk Factor Profile for Osteoporotic Fracture Applicable

**Check this box if no Outcome or High Priority CQMs apply to your scope of practice**

□ None of the High Priority Clinical Quality Measures listed above pertain to my scope of practice.

20

### **CQM Selection Screen**

**Other Clinical Quality Measures** 

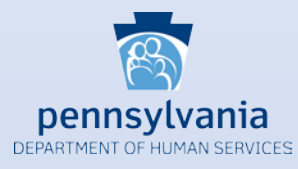

#### Measure# $\frac{2}{\sqrt{2}}$  $NQF# =$ **Title Selection** 0028 CMS138 v7.1.000 Preventive Care and Screening: Tobacco Use: Screening and Cessation  $\Box$ Intervention 0032 CMS124 v7.2.000  $\Box$ Cervical Cancer Screening 0034 CMS130 v7.2.000 Colorectal Cancer Screening  $\Box$ 0038 CMS117 v7.2.000 Childhood Immunization Status  $\Box$ 0041 CMS147 v8.1.000 Preventive Care and Screening: Influenza Immunization  $\Box$ 0055 CMS131 v7.2.000 Diabetes: Eye Exam  $\Box$ 0062 CMS134 v7.2.000 Diabetes: Medical Attention for Nephropathy  $\Box$ Coronary Artery Disease (CAD): Beta-Blocker Therapy-Prior Myocardial 0070 CMS145 v7.2.000  $\Box$ Infarction (MI) or Left Ventricular Systolic Dysfunction (LVEF <40%) 0081 CMS135 v7.1.000 Heart Failure (HF): Angiotensin-Converting Enzyme (ACE) Inhibitor or  $\Box$ Angiotensin Receptor Blocker (ARB) Therapy for Left Ventricular Systolic Dysfunction (LVSD) 0083 CMS144 v7.1.000 Heart Failure (HF): Beta-Blocker Therapy for Left Ventricular Systolic  $\Box$ Dysfunction (LVSD) 0086 CMS143 v7.1.000 Primary Open-Angle Glaucoma (POAG): Optic Nerve Evaluation  $\Box$ 0104 CMS161 v7.2.000 Adult Major Depressive Disorder (MDD): Suicide Risk Assessment  $\Box$ 0405 CMS52 v7.2.000 HIV/AIDS: Pneumocystis Jiroveci Pneumonia (PCP) Prophylaxis  $\Box$ 0421 CMS69 v7.1.000 Preventive Care and Screening: Body Mass Index (BMI) Screening and  $\Box$ Follow-Up Plan 0712 CMS160 v7.3.000 Depression Utilization of the PHQ-9 Tool  $\Box$ 2872 CMS149 v7.3.000 Dementia: Cognitive Assessment  $\Box$ Preventive Care and Screening: Screening for High Blood Pressure and Not CMS22 v7.1.000  $\Box$ Applicable Follow-Up Documented CMS74 v8.2.000 Primary Caries Prevention Intervention as Offered by Primary Care Not  $\Box$ Applicable Providers, including Dentists Not CMS82 v6.3.000 Maternal Depression Screening  $\Box$ Applicable Not CMS127 v7.2.000 Pneumococcal Vaccination Status for Older Adults  $\Box$ Applicable Not CMS347 v2.1.000 Statin Therapy for the Prevention and Treatment of Cardiovascular  $\Box$ Applicable Disease Not CMS 645 v2.1.000 Bone density evaluation for patients with prostate cancer and receiving  $\Box$ androgen deprivation therapy Applicable

### **Required Prepayment Documentation Screen**

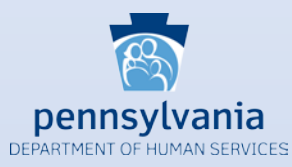

<span id="page-21-0"></span>The Required Prepayment Documentation screen includes details regarding supporting documentation requirements. In addition to uploading documents here, providers can also identify the type of supporting document. At the bottom of the screen, providers will check the acknowledgement statement to indicate they are aware of application processing delays that will occur in the absence of all required documentation.

The Required Prepayment Documentation screen replaces the Application Submission screen from previous program years. Providers can still upload their supporting documentation, but this new screen provides more details about documentation requirements.

When ready click the Save & Continue button to review your selection, or click Previous to go back. Click Reset to restore this panel to the starting point.

#### (\*) Red a sterisk indicates a required field.

- 1. Certified Electronic Health Recrd Technology (CEHRT) Must provide one of the following: a signed contract or user agreement between you and the vendor; a signed lease between you and the vendor; or a receipt of purchase/paid invoice.
- 2. Signed Vendor Letter a signed vendor letter from your EHR vendor identifying the current CMS EHR certification ID number. (If a new CEHRT ID was obtained since you last participated in the program)
- 3. Security Risk Analysis (SRA)- A complete copy of the conducted or reviewed Security Risk Analysis and corrective action plan (if negative finding is identified). A list of the EPs name(s) and NPI number(s) for which the analysis applies must accompany the report. It is acceptable that the SRA be conducted outside of the EHR reporting period; however, the analysis must be unique for each reporting period, the scope must include the full EHR reporting period, and must be conducted within the calendar year of the reporting period. (Jan 1st-December 31st)
- Meaningful Use/Clinical Quality Measures Dashboard or Report from your EHR system supporting numerators and denominators attested to within the application.
- **Clinical Decision Support (CDS)** Measure 1: Screenshots, log or report for all five-implemented clinical decision support rules from your EHR system showing the date the rule was enabled or when the rule was triggered prior to the reporting period. If submitting for more than one provider, each screenshot, log or report may be used for all members of your group and a list of provider names and NPI numbers for which each CDS applies should be indicated.
	- Measure 2: Dashboard or screenshot showing the date when the drug-drug AND drug-allergy interaction was enabled or triggered report on the reporting period. If submitting for more than one provider, each screenshot, log or report may be used for all members of your group and a list of provider names and NPI numbers for which the (1) Drug-Drug-Allergy applies.
- Public Health Measures Must pass at least 2 of the 5 Public Health Measures. Confirmation/Acknowledgement from the Public Health Registry indicating registration of intent, completion of testing or ongoing submission during the EHR reporting period, with the provider group indicated.

#### Documentation to Support a Public Health Exclusion:

- Exclusion 1: Signed letter or email indicating you did not collect data that is reportable to the public health registry. Exclusion 2: Documentation showing the Public Health Registry you excluded was not capable of accepting specific standards required to meet CEHRT definition at the start of the reporting period.
- Exclusion 3: Screenshot of the chosen Public Health Registry Declaration of Readiness indicating it is unable to receive data as of 6 months prior to the start of the EHR Reporting period.

To upload a file, type the full path or click the Browse... button.

#### All files must be in PDF file format and must be no larger than 10 MB each in size.

The file name must be less than or equal to 100 characters and can only have letters and/or numbers (Aa-Zz and/or 0-9) and the special characters of space, underscore (\_) & hyphen (-). The file name can only have one dot(.) to separate the name of the file from the application type (or extension).

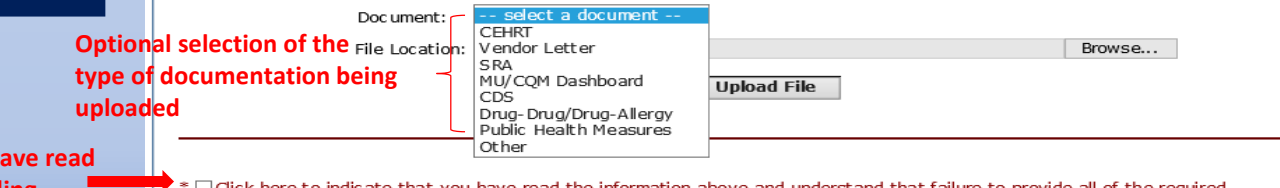

**Must check here to acknowledge you h and understand the information regarding supporting documentation requirements**

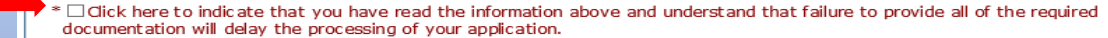

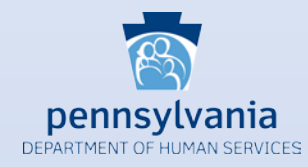

Here are the CQMs that were removed from the list of available CQMs for Program Year 2019:

- CMS 65 Hypertension: Improvement in Blood Pressure
- CMS 123 Diabetes: Foot Exam
- CMS 158 Pregnant women that had HBsAg testing
- CMS 164 Ischemic Vascular Disease (IVD): Use of Aspirin or Another Antiplatelet
- CMS 166 Use of Imaging Studies for Low Back Pain
- CMS 167 Diabetic Retinopathy: Documentation of Presence or Absence of Macular Edema and Level of Severity of Retinopathy
- CMS 169 Bipolar Disorder and Major Depression: Appraisal for alcohol or chemical substance use

New CQMs for Program Year 2019:

- CMS 249 Appropriate Use of DXA Scans in Women Under 65 Years Who Do Not Meet the Risk Factor Profile for Osteoporotic Fracture
- CMS 347 Statin Therapy for the Prevention and Treatment of Cardiovascular Disease
- CMS 349 HIV Screening
- CMS 645 Bone density evaluation for patients with prostate cancer and receiving androgen deprivation therapy

CQMs with added Stratums:

- CMS 159 Depression Remission at Twelve Months
- CMS 160 Depression Utilization of the PHQ-9 Tool

<span id="page-22-0"></span>There are several CQM changes for 2019. CMS removed seven CQMs from the list of available CQMs and added four new CQMs. Additionally, there are a couple of CQMs with added numerators and denominators.

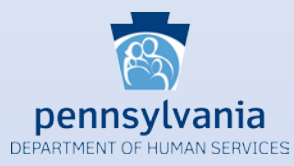

**CMS 249** Appropriate Use of DXA Scans in Women Under 65 Years Who Do Not Meet the Risk Factor Profile for Osteoporotic Fracture

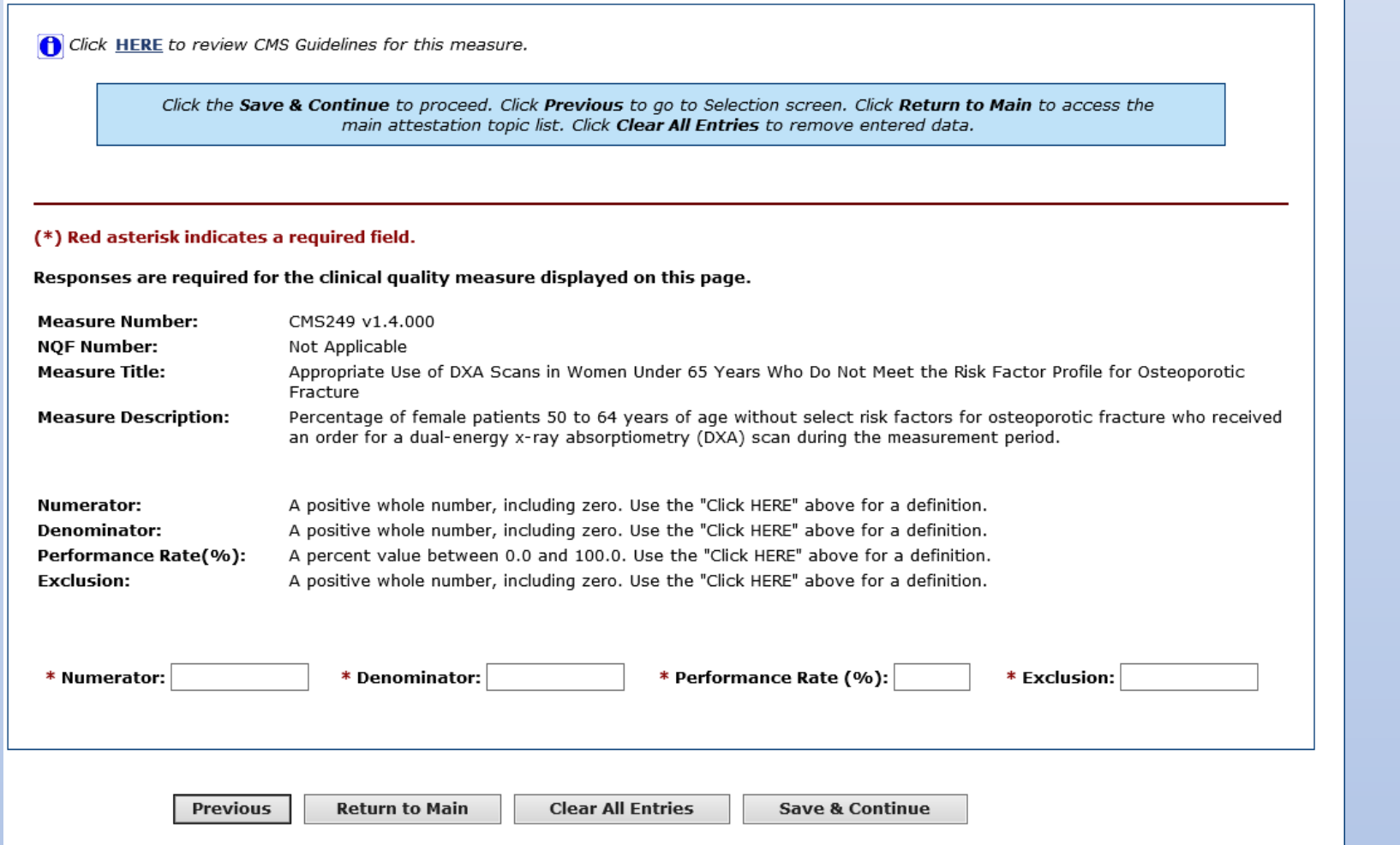

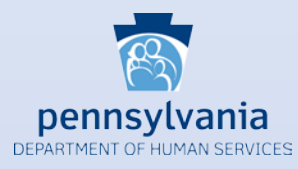

### **CMS 347** Statin Therapy for the Prevention and Treatment of Cardiovascular Disease

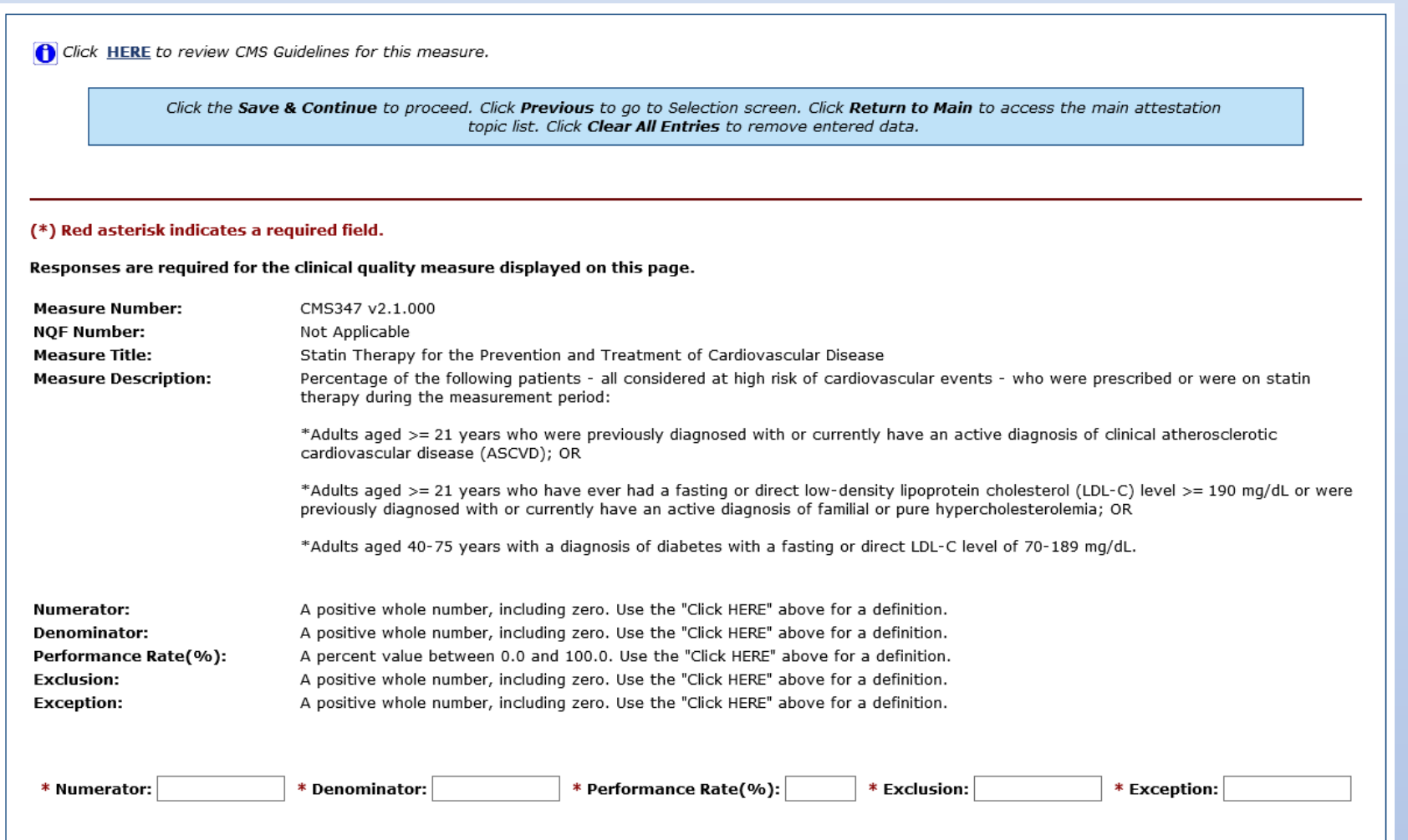

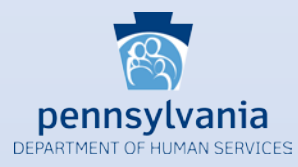

#### **CMS 349** HIV Screening

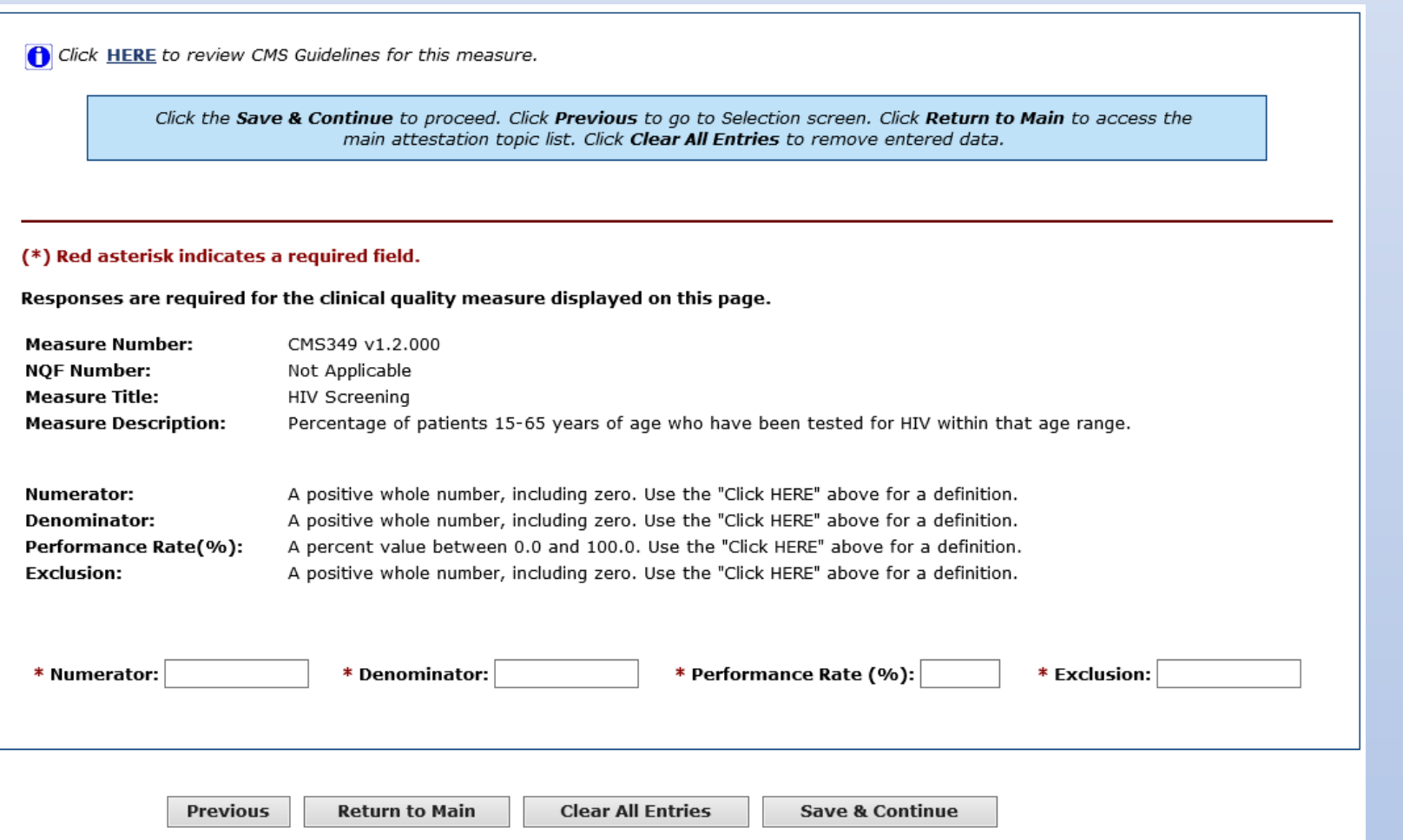

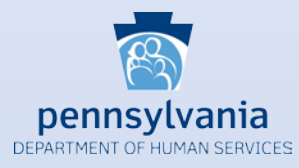

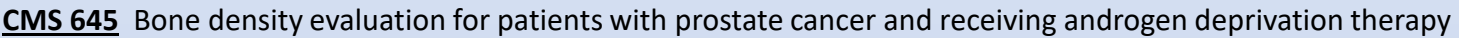

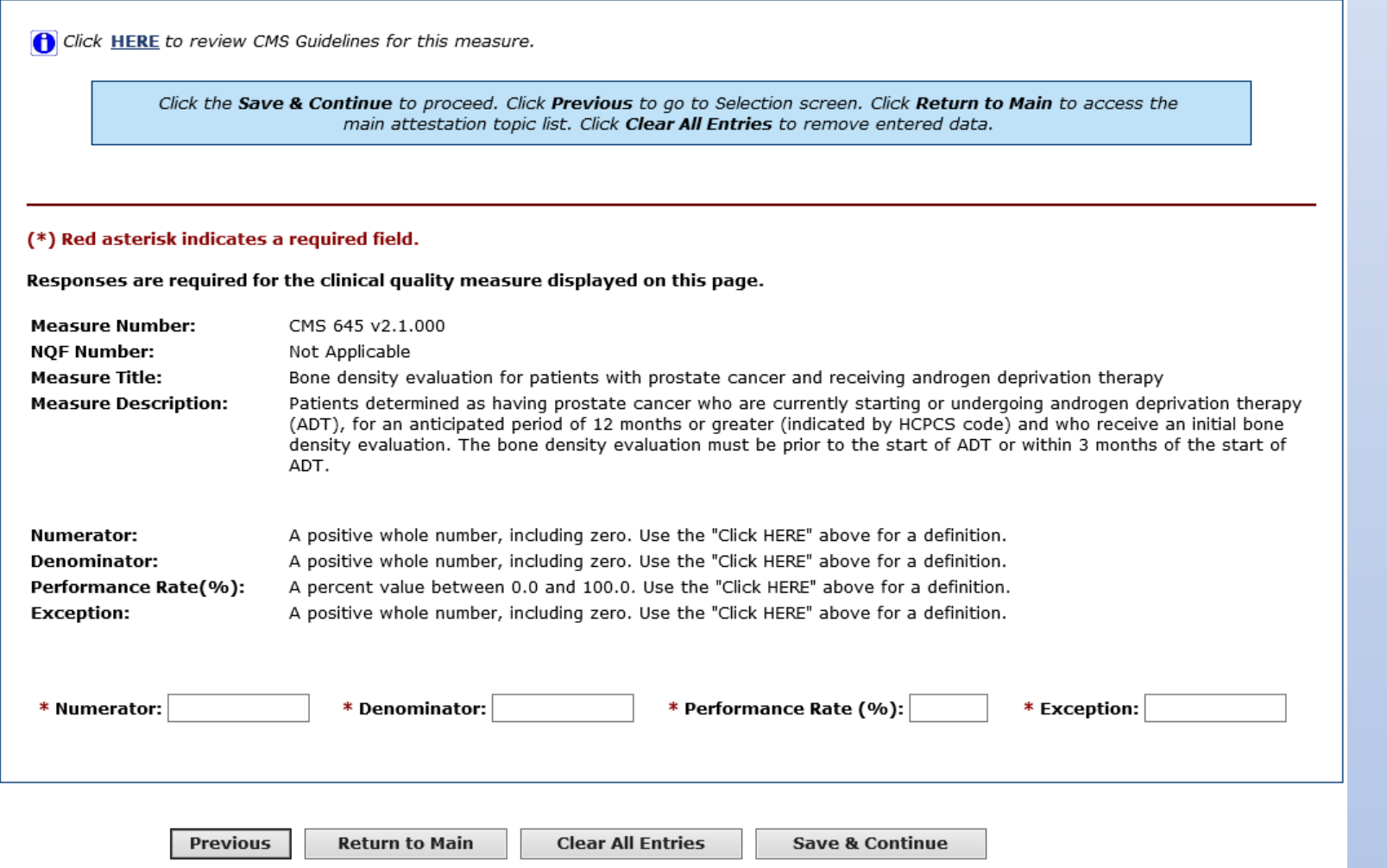

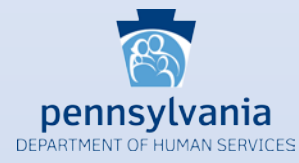

**CMS 159** Depression Remission at Twelve Months

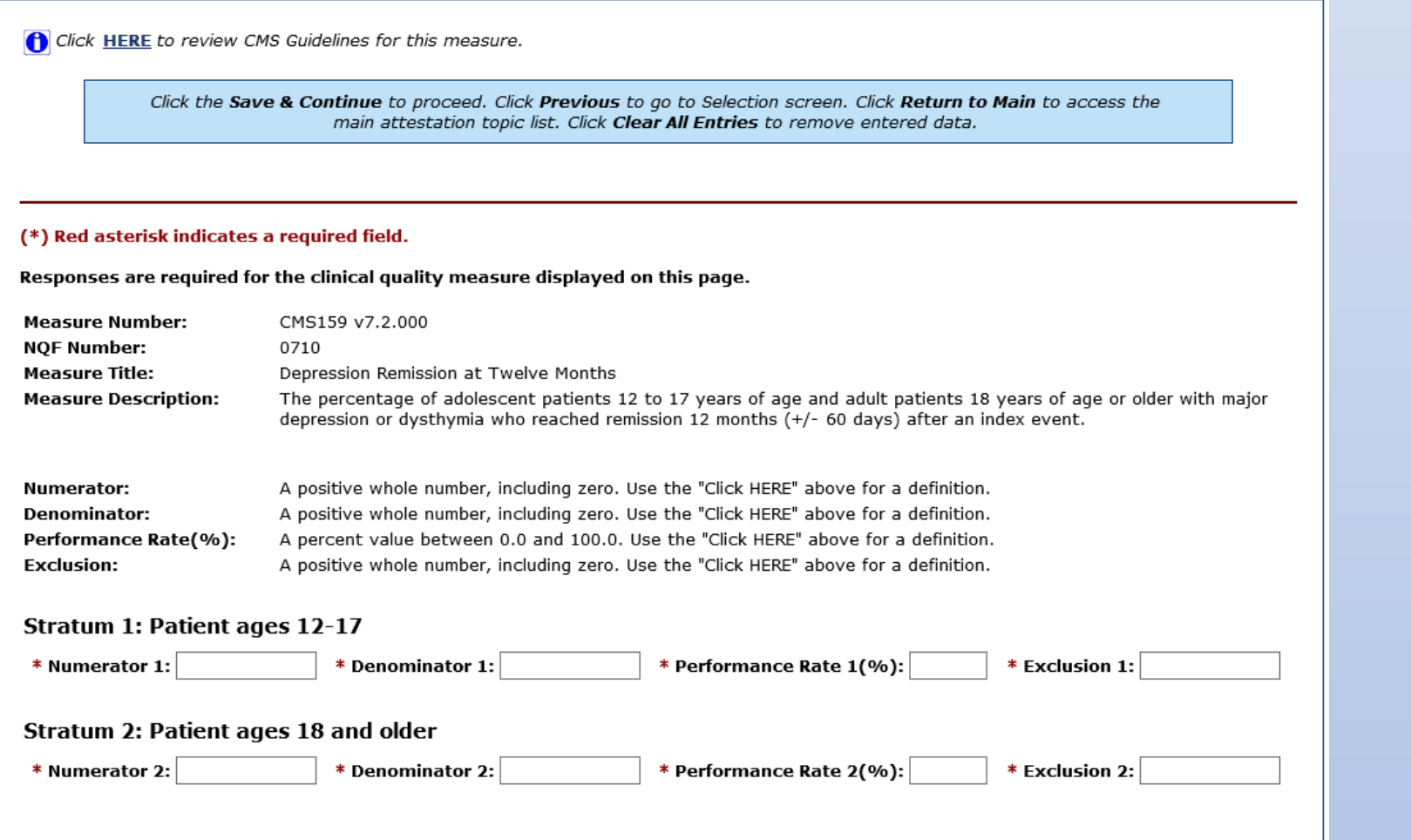

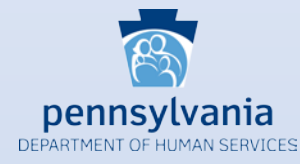

**CMS 160** Depression Utilization of the PHQ-9 Tool

Click HERE to review CMS Guidelines for this measure.

Click the Save & Continue to proceed. Click Previous to go to Selection screen. Click Return to Main to access the main attestation topic list. Click Clear All Entries to remove entered data.

#### (\*) Red asterisk indicates a required field.

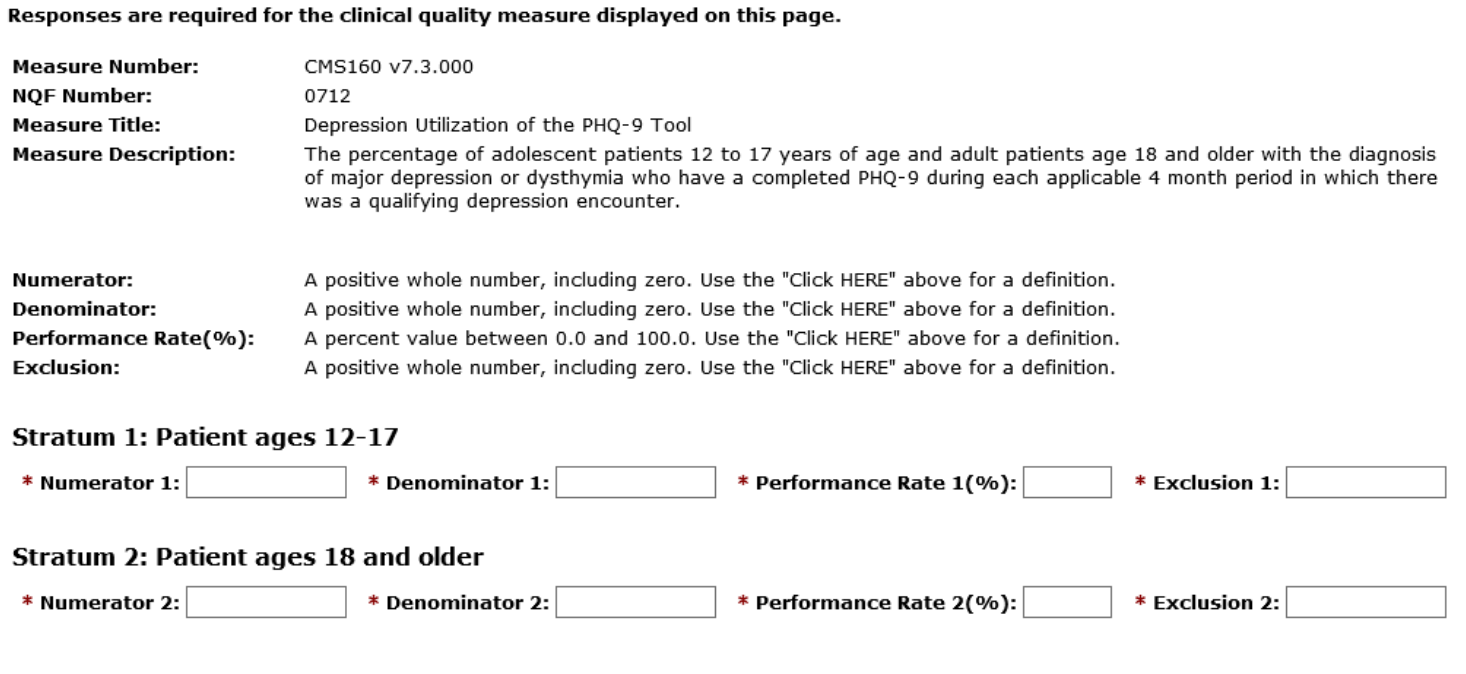

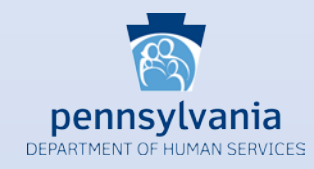

For providers who manually enter their CQM information into MAPIR, a new CQM Reporting Period screen will prompt you to enter your CQM reporting period start and end dates. At a minimum the reporting period must span 90 days, but it can be longer to accommodate providers who choose full quarter CQM reporting periods or full year CQM reporting periods.

Here are the CQMs that were removed from the list of available CQMs for Program Year 2019:

- CMS 52 HIV/AIDS: Pneumocystis Jiroveci Pneumonia (PCP) Prophylaxis
- CMS 82 Maternal Depression Screening
- CMS 132 Cataracts: Complications within 30 Days Following Cataract Surgery Requiring Additional Surgical Procedures
- CMS 160 Depression Utilization of the PHQ-9 Tool

New CQM for Program Year 2020:

• CMS 771 International Prostate Symptom Score (IPSS) or American Urological Association-Symptom Index (AUA-SI) Change 6-12 Months After Diagnosis of Benign Prostatic Hyperplasia

<span id="page-29-0"></span>There are a few CQM changes for 2020. We have added a new CQM Reporting Period screen for providers to input their CQM reporting period. Additionally, CMS removed four CQMs from the list of available CQMs and added one new CQM.

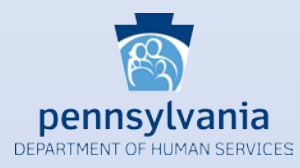

The CQM Reporting Period screen will prompt providers to enter the CQM reporting period start and end dates in the first set of fields. If for some reason, the provider's data actually reflects a time span that is less than the reporting period indicated, then you will input the start and end dates that reflect the actual period for which the CQM data represents.

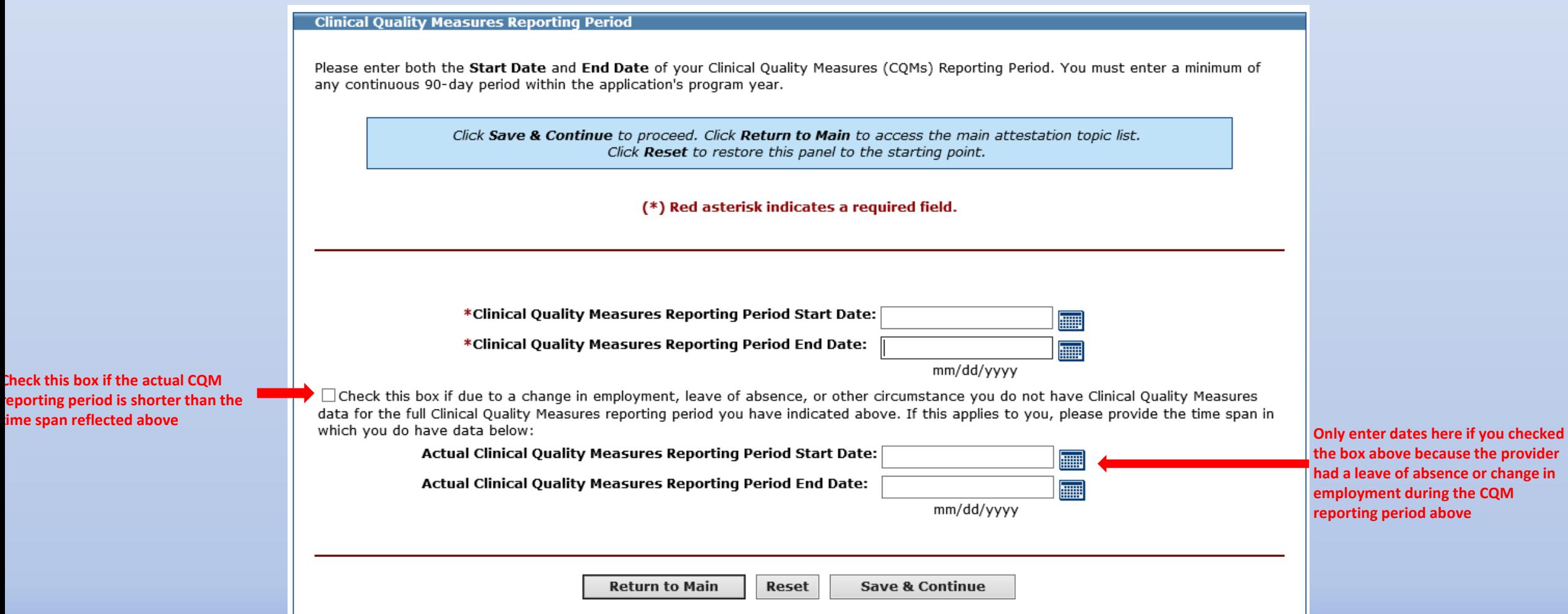

**Check this box if reporting period** 

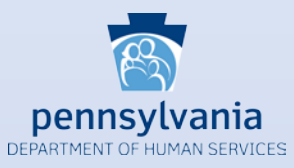

#### **CMS 771** International Prostate Symptom Score (IPSS) or American Urological Association-Symptom Index (AUA-SI) Change 6-12 Months After Diagnosis of Benign Prostatic Hyperplasia

Click HERE to review CMS Guidelines for this measure.

Click the Save & Continue to proceed. Click Previous to go to Selection screen. Click Return to Main to access the main attestation topic list. Click Clear All Entries to remove entered data.

#### (\*) Red asterisk indicates a required field.

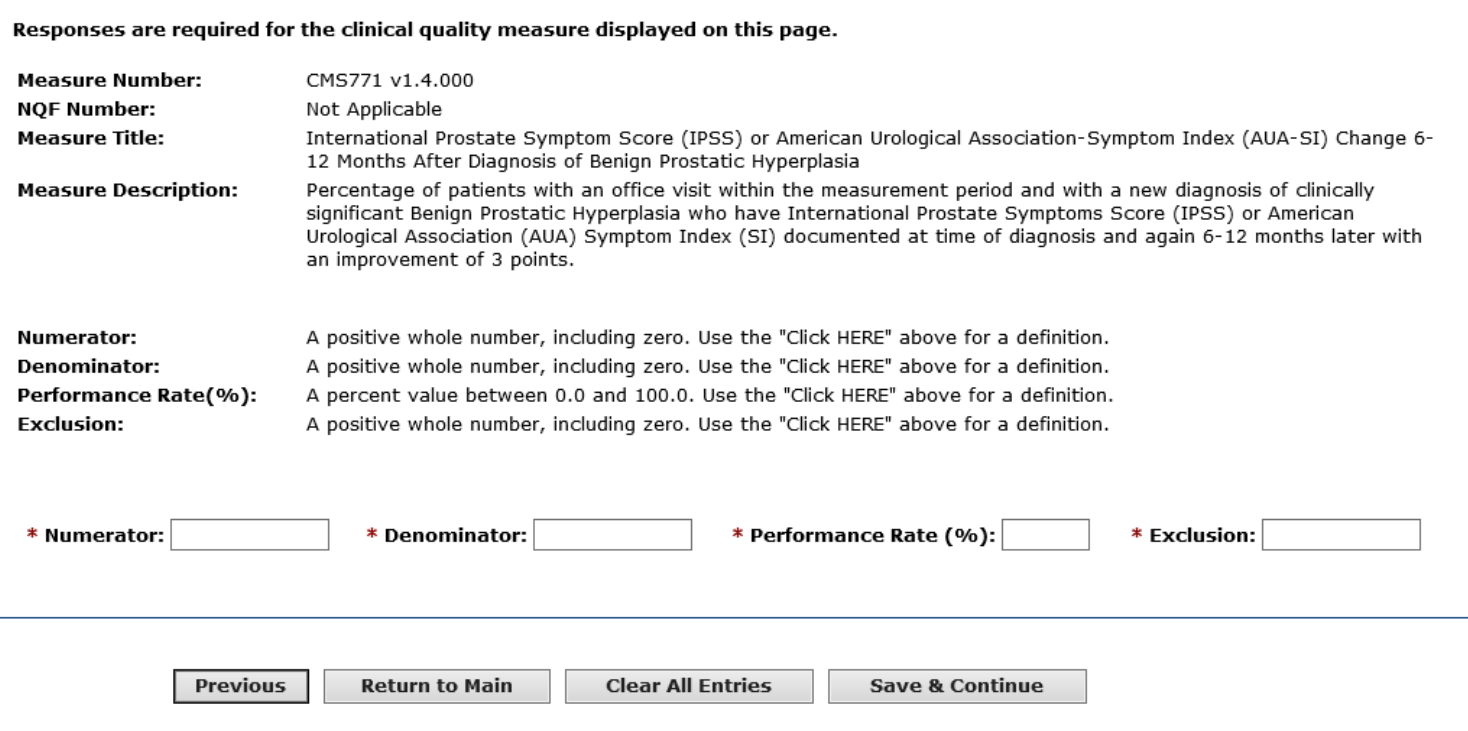